# Basecamp,  $O_{\text{pen}}S_{\text{treet}}M_{\text{aps}},$ Waypoints, & BMW Navigator VI

Clifford Musante May 16, 2019 [www.motocliffnotes.info](http://www.motocliffnotes.info/) Departure: July 10, 2019 cliffordmusante@Hotmail.com

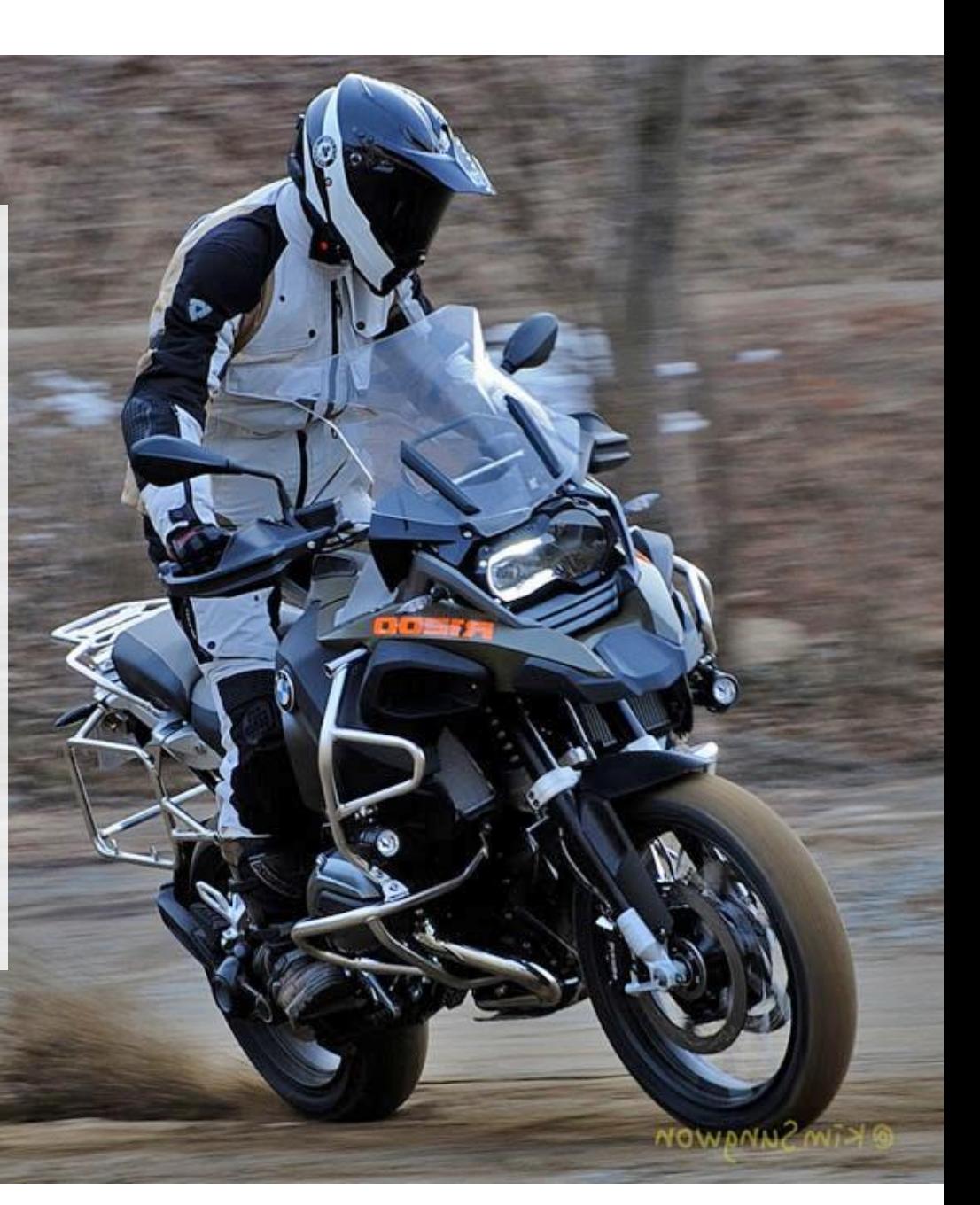

## Clifford Musante - Background

- Retired
- Technology Executive from Silicon Valley
- Rode Patagonia: 2013
- Rode across USA: 2016
- Riding across Europe, Asia: July 10, 2019 to Nov 7, 2019 (120 Days)
- 7 months of preparation

## What problem will we learn to solve today

- The problem statement:
	- How to manage massive amounts of data, efficiently, quickly, across 20 countries. Using this data to navigate the globe, using free maps, and free tools.
- Related Components: OSM maps, Basecamp, waypoints, POI's, Data, Backups
- Related S/W: Garmin Express, Basecamp, Windows Maps, Javawa GMTK, Javawa Device Manager, RTWTool, POI Loader

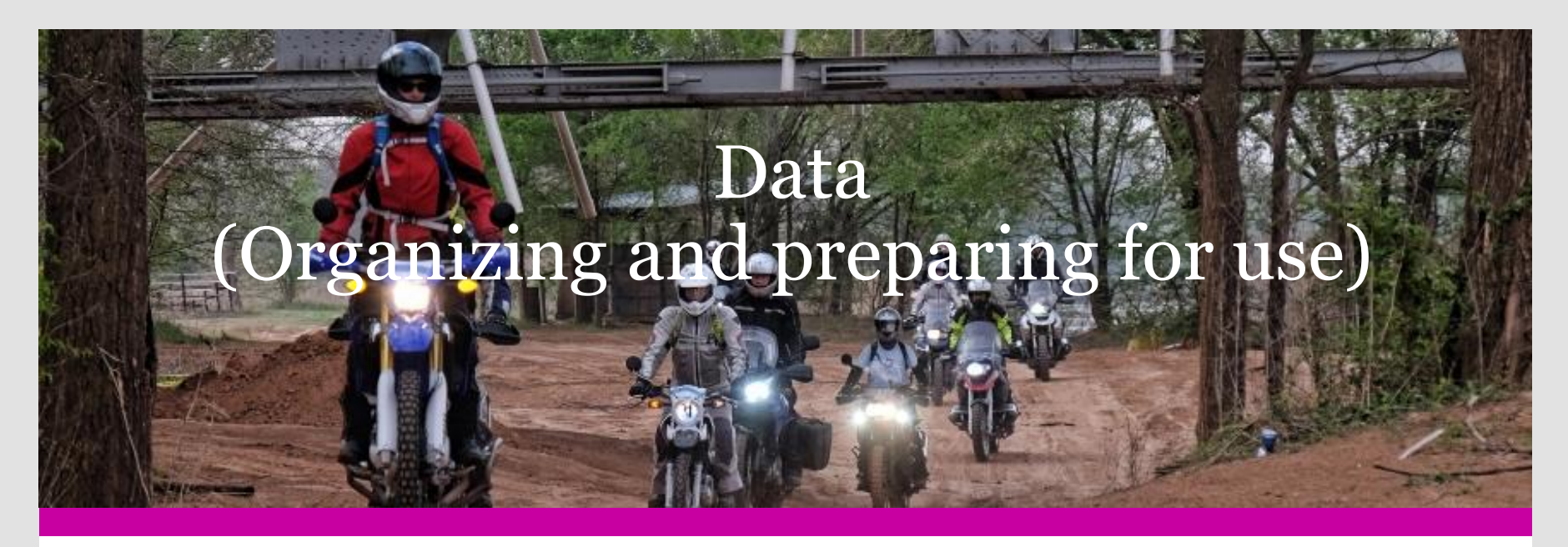

- Types of Data
	- Waypoints
	- POI
	- Lists, Folders
	- Routes
	- Tracks
- Organizing the data for
	- Deployment to GPS
	- Easy access
	- Less confusion
- Managing Data
	- Backups

## Organizing Data in Basecamp (#1)

- Organizing Containers
- **Collection** 
	- Folder
	- List
		- Tracks (Historical record of where you've been, automatically gen'd)
		- Waypoints (Represent Start point, end point, stops along the way)
		- Shaping points (Are waypoints, which don't show up)
		- Routes (File that contains waypoints, shaping points)

## Organizing Data in Basecamp (#2)

- Organizing Principles within Basecamp
	- Ensure that it is easy to find routes, waypoints, etc
	- Ensure that the same point does not exist with similar names in different lists
	- Understand that subordinate lists can be seen from the hierarchy above
- Understanding Waypoints and POIs
	- Waypoints
		- Usually used as intermediate points within a route
		- Usually single, logical points, used to force the route, or designate a destination
		- Each waypoint is individually significant
	- Points of Interest
		- Each POI type is separately organized (Placed on a list that can be exported separately)
		- There can be hundreds or thousands of the same type of POI
		- POIs are managed in basecamp just like waypoints, but they must be exported as a GPX file to be significant or relevant
		- All POIs are built into a series of GPX files, and for each GPX file, there can be a audio file, and an Icon
		- Icons related to POI are separately sized and attributed from Waypoint icons, which are selected from the palate within Basecamp, or within the GPS
		- Points of Interest can have proximity sensor set, to play audio file when approaching POI

## Organizing Data in Basecamp – Examples (#3)

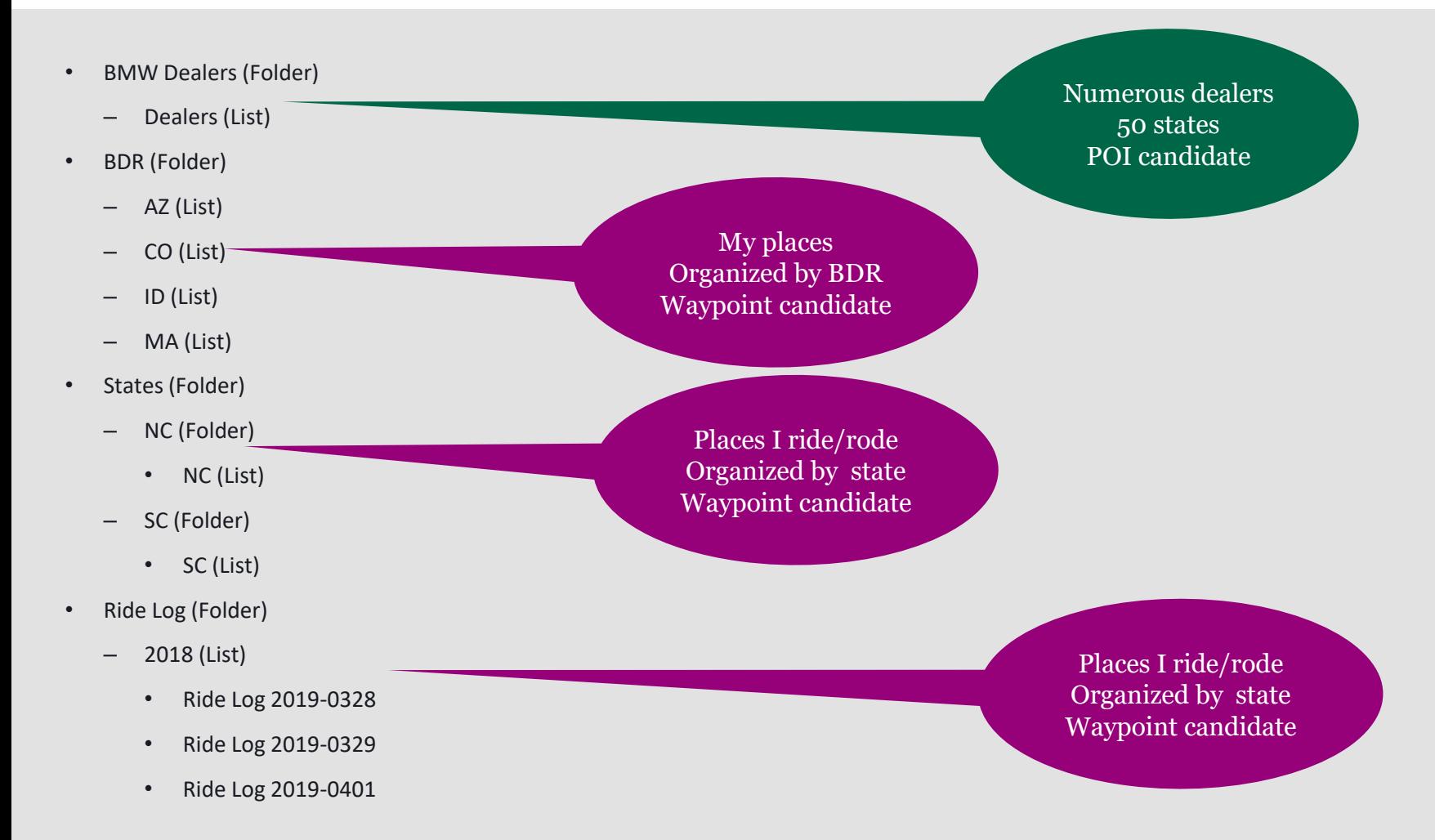

## Organizing Data in Basecamp (#4)

- Object Naming
	- Use names that are descriptive, include differentiator (such as city name or date)
	- Good naming standards make it easier to find, organize objects
- Object Type
	- Waypoint
	- POI
	- Track
	- Route
- Object Icon
	- Use custom icons
- Object Location
	- In a list, in a folder, multiple lists
- Object Persistence
	- Is the same object included/visible in multiple lists?

## Examine data in Basecamp

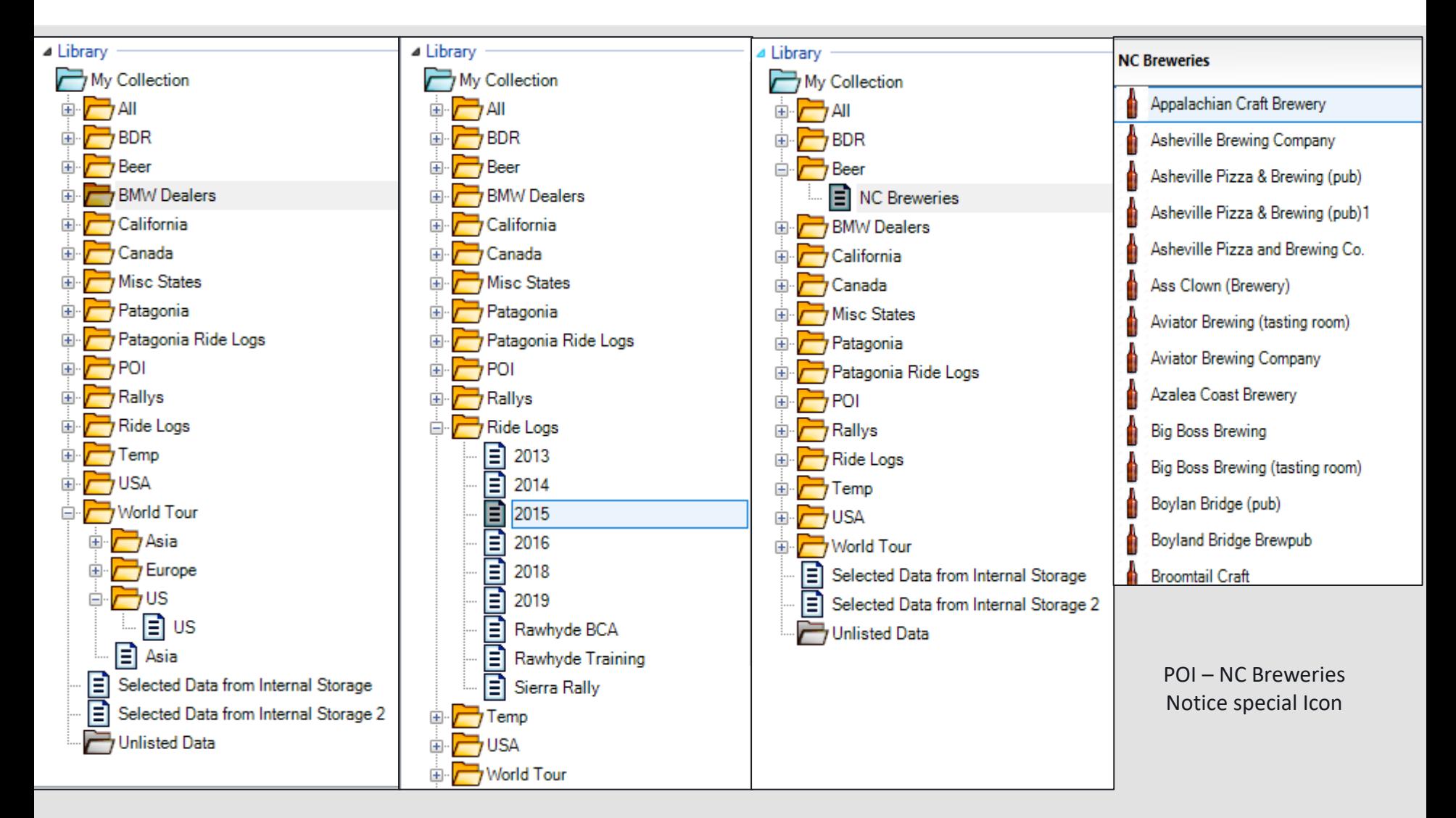

## Examine data in Basecamp

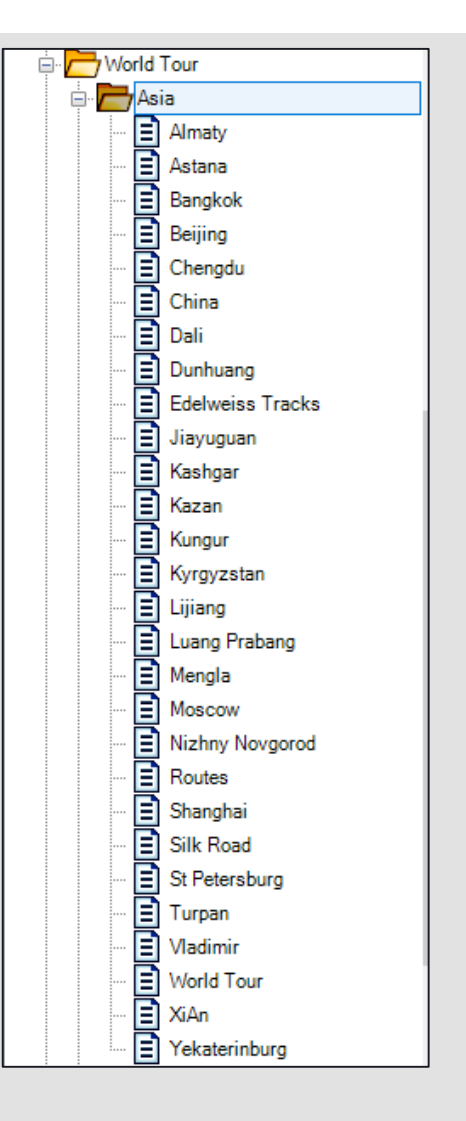

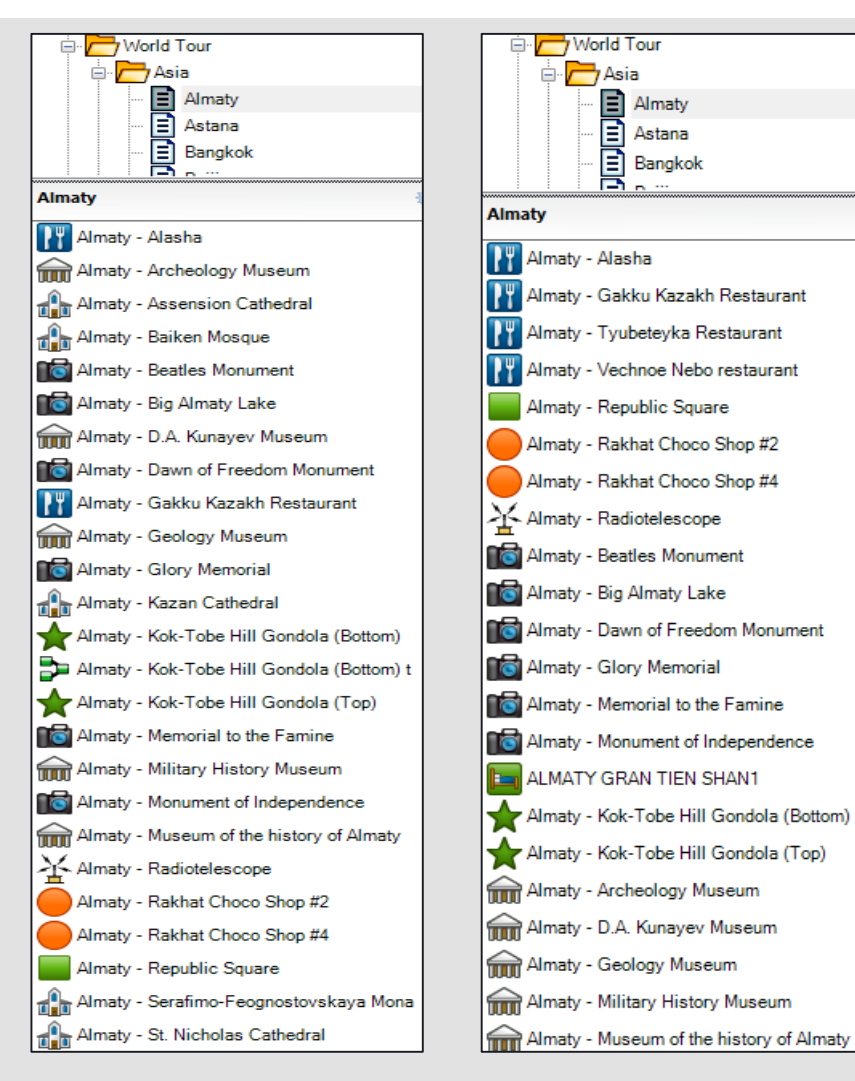

Asia – Selecting list for Almaty (Sorted by type)

Asia – List of lists Asia – Selecting list for Almaty (Sorted by name)

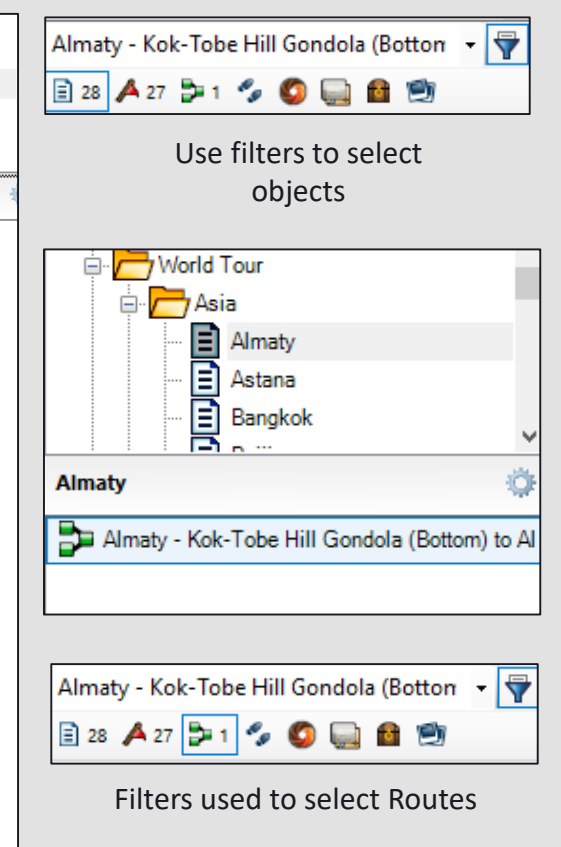

### Top Level – World Tour

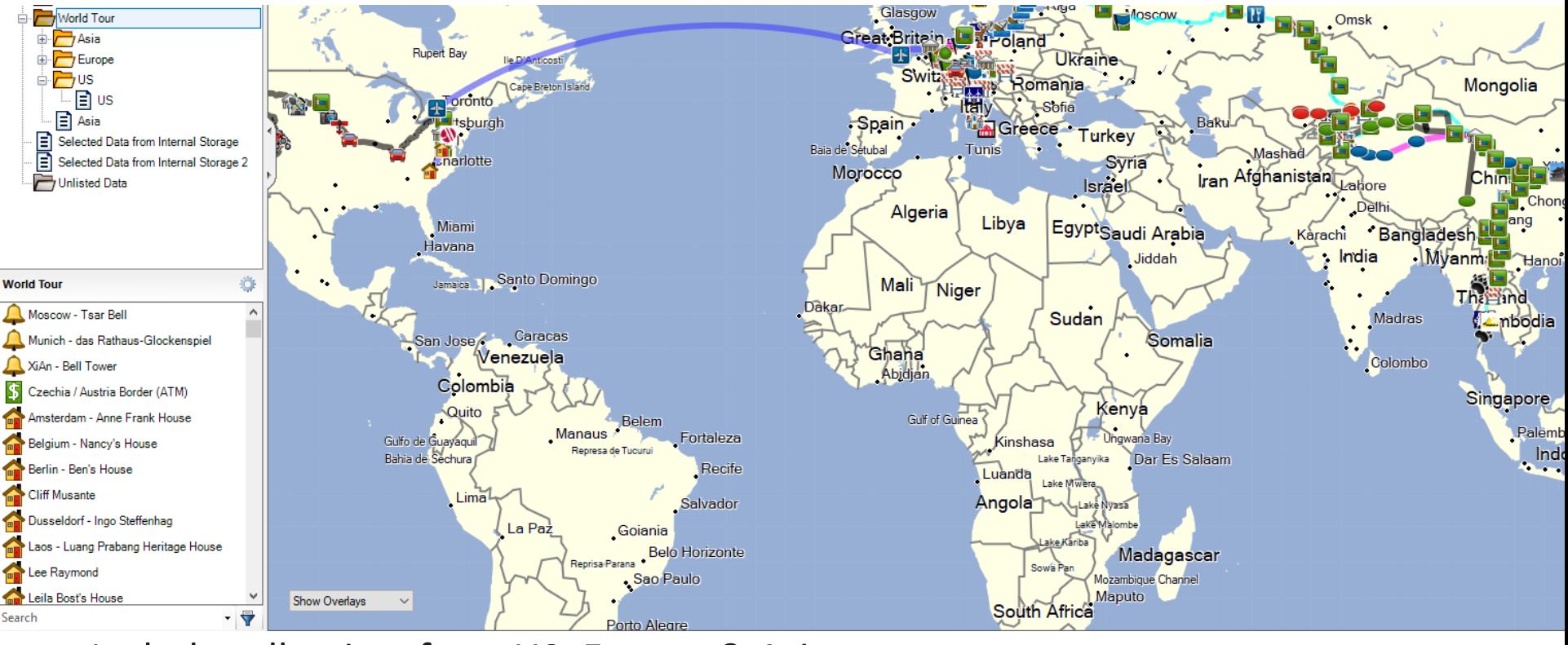

• Includes all points from US, Europe & Asia

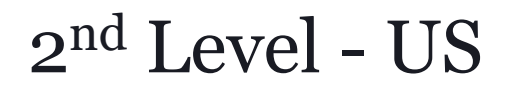

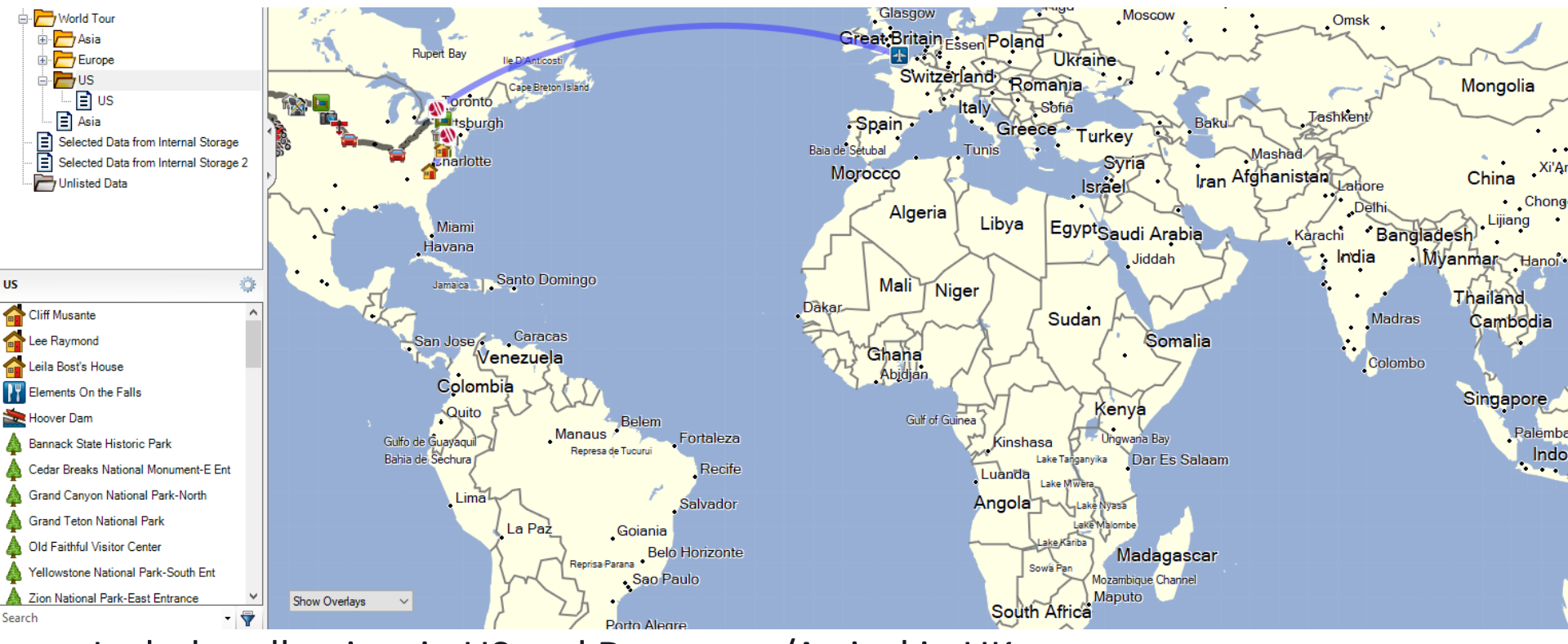

• Includes all points in US and Departure/Arrival in UK

### nd Level - Europe

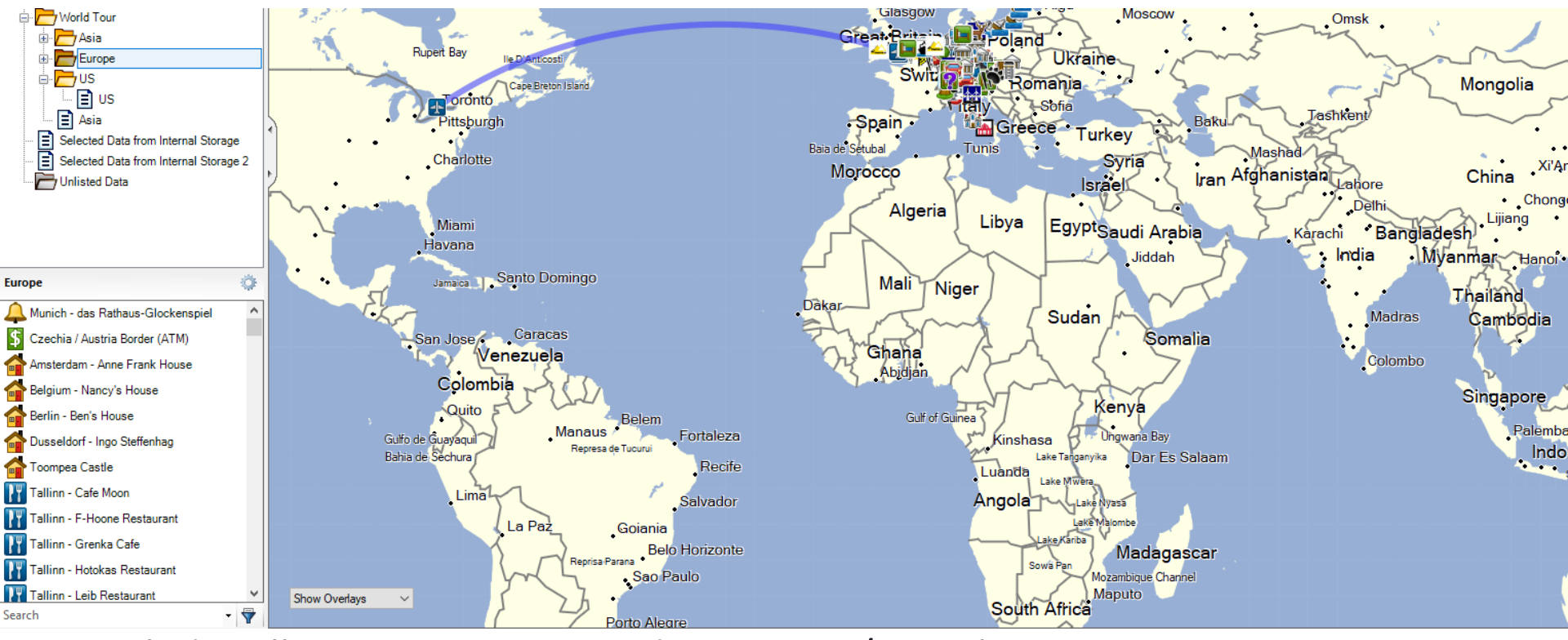

• Includes all points in Europe and Departure/Arrival in UK

## 2nd Level – Asia

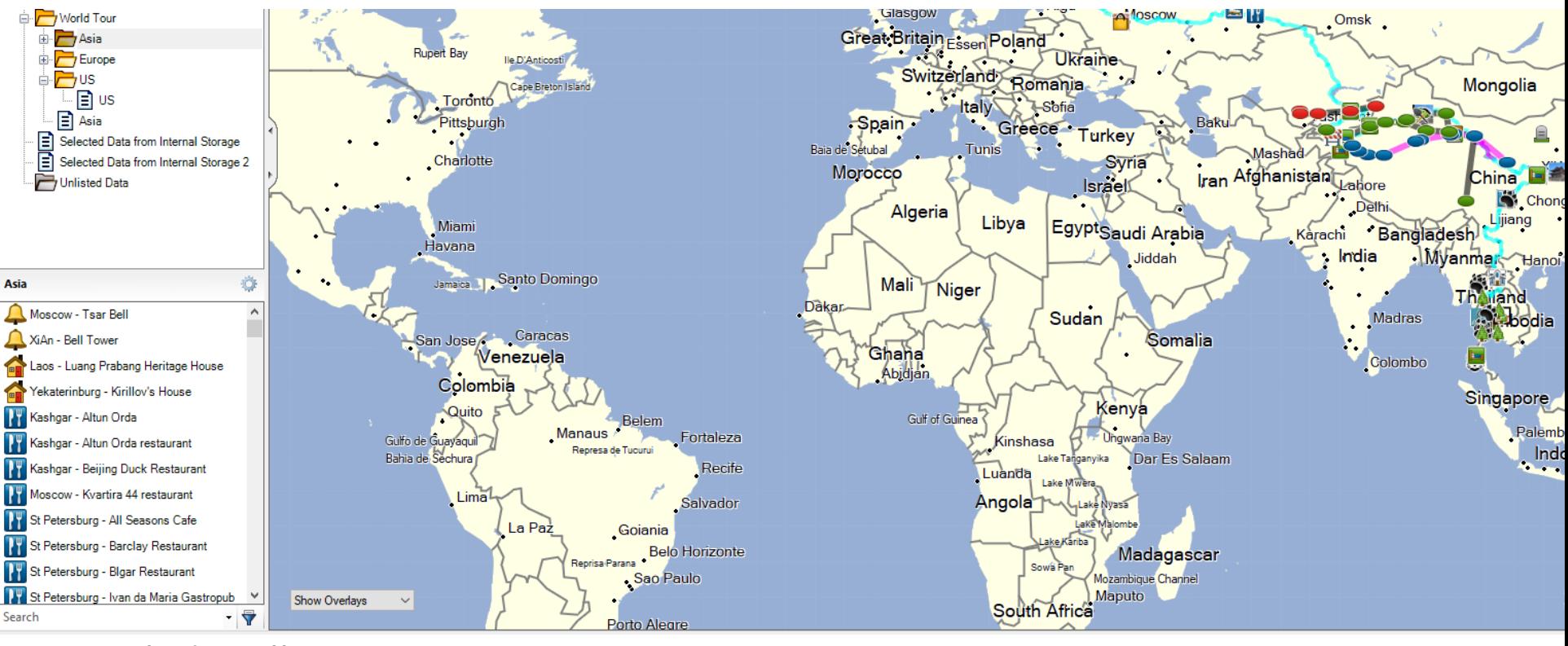

- Includes all points in Asia
- No longer includes Departure/Arrival in UK

## Points of Interest (Manage and deploy)

Deploying on GPS

- Directory Location:
- Files to be deployed: GPX file for all points
- File manipulation: GPX file, Audio File, Icon File must be combined into DB
- Audio File: Must have same name as POI file
- Icon: Must be HH x WW x CC, must have same name as other files
- Deployment Tool: SW Tool Name

## Points of Interest (Look and Feel on the GPS)

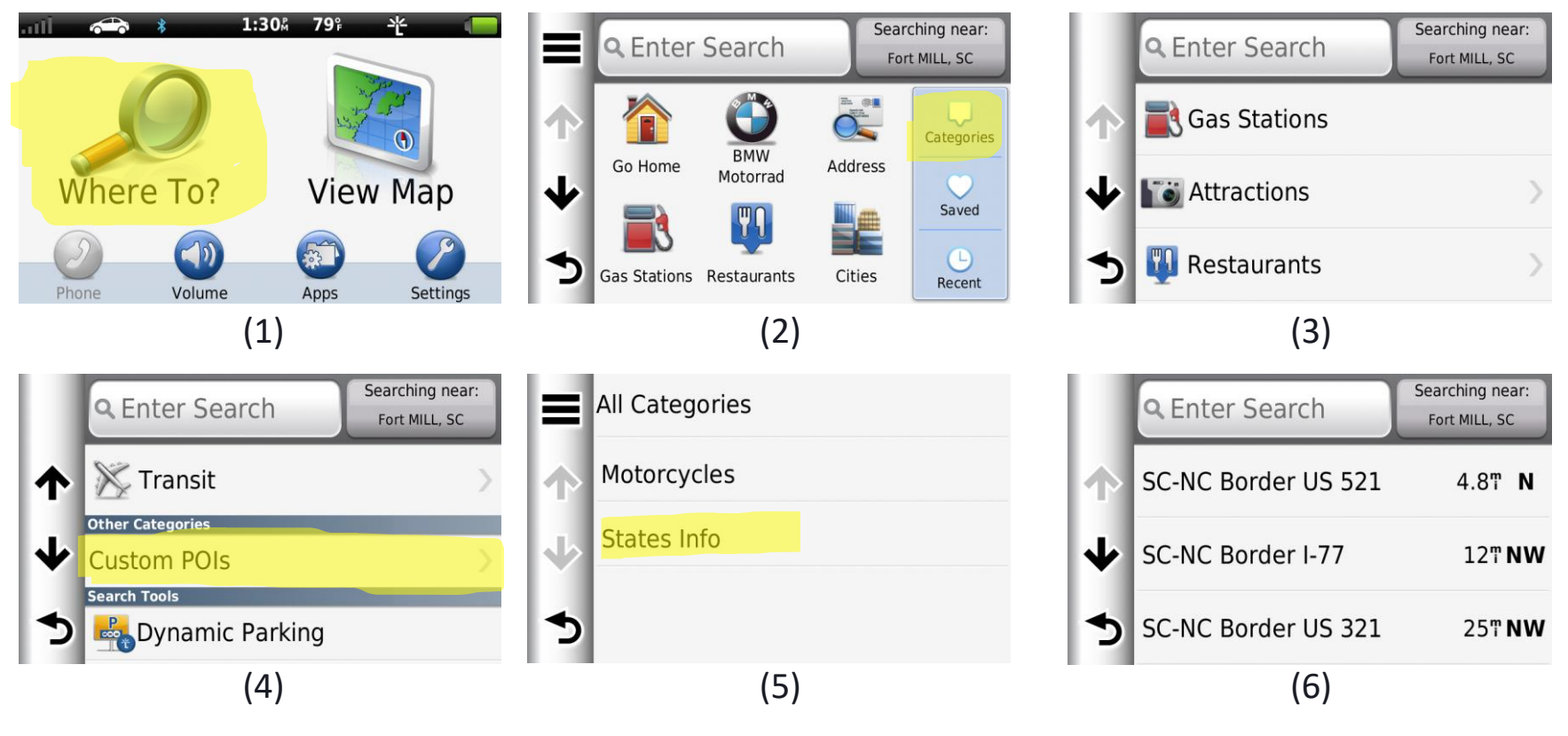

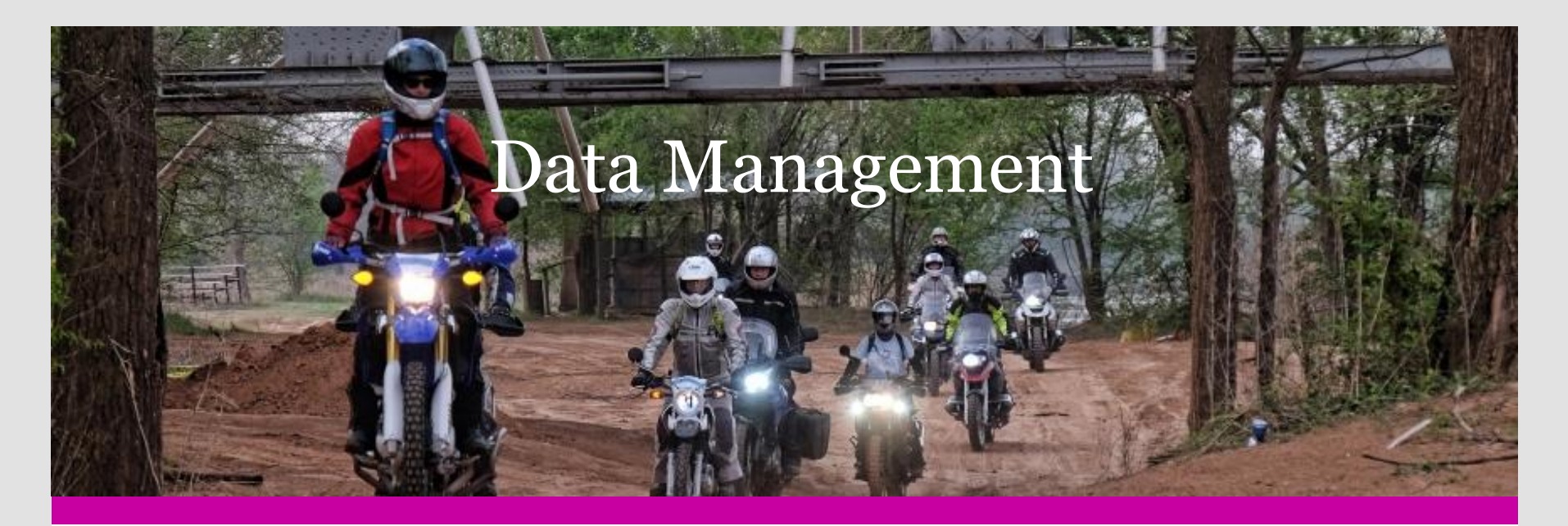

- Managing Data
	- Backups

## Backing up data from basecamp

- Backup of all data
- How to do it
	- Basecamp: [File] -> [Backup] <Enter>
- Where to put it
	- On a storage drive that cannot be corrupted, and is not on same PC as primary

## Backing up to local/network drive

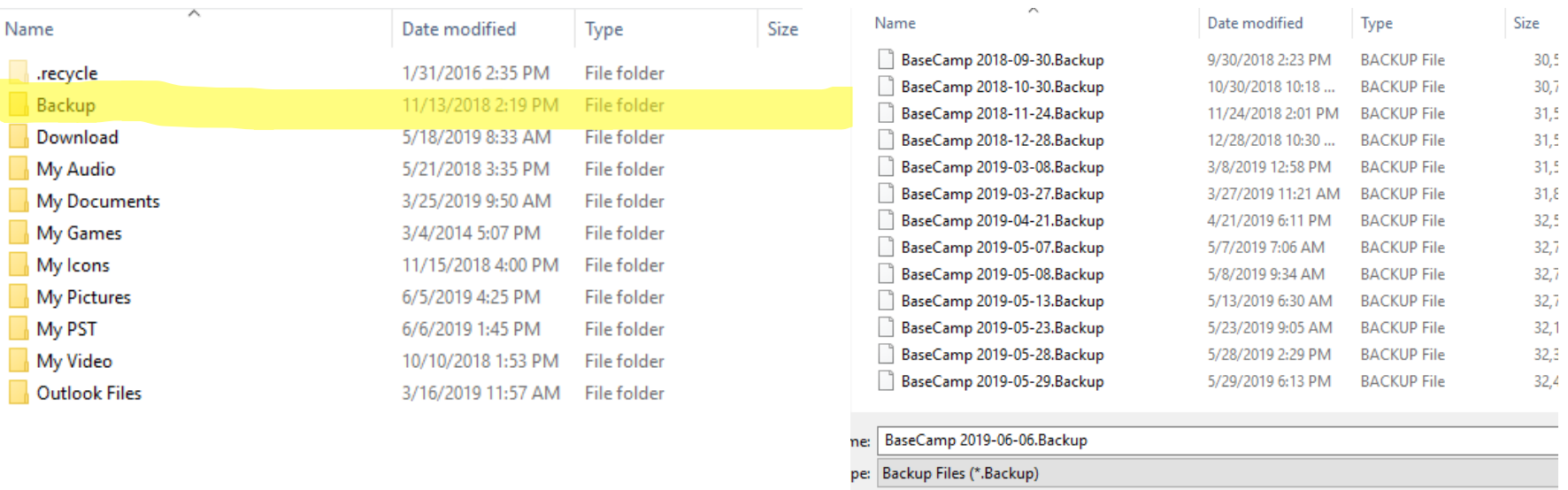

- Use consistent backup location
- Allow Basecamp to set/create filename
- Notice that date is embedded into filename
- Take frequent backups, delete unused/unwanted backups periodically

## Backing up data from GPS device

- Backup of all data
- How to do it
	- Open Basecamp
	- Attach GPS device to PC
	- GPS objects will appear on LH side of Basecamp
		- No folders in hierarchy of GPS
	- Drag & Drop data (Routes, tracks, Waypoints) to a Basecamp Folder
	- Backup Basecamp according to previous procedure
- Where to put it
	- The objects created on the GPS (Tracks, and perhaps waypoints and routes) get "backed up" to Basecamp Collection, Folder, List
- Cleaning up the GPS
	- Open the GPS and remove "old data"

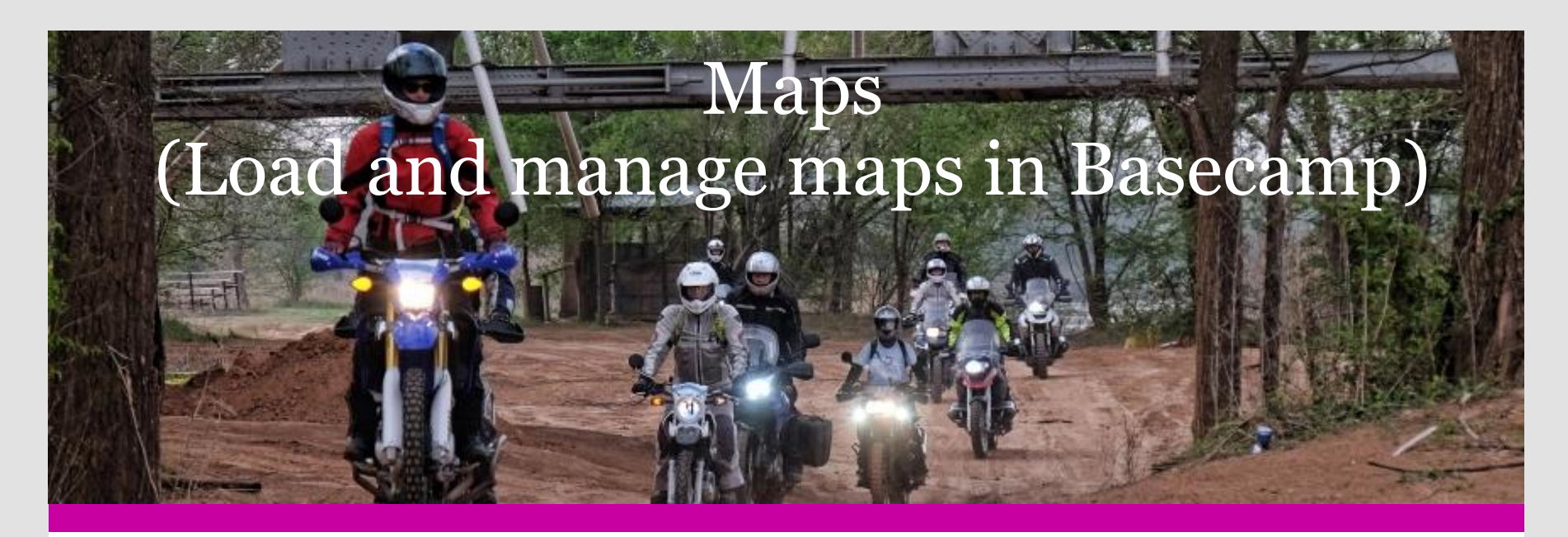

- Understanding Maps
	- What are they
	- Where to get them
- Understanding file types
	- .EXE (For Basecamp)
	- .IMG (For GPS)
- Accessing and viewing maps
- Setting metadata for maps

## Understanding Maps

- Maps can be purchased from Garmin, or downloaded from OpenStreetMaps
- A single "Map", must include file for PC/Basecamp, IMG file for GPS
- Basecamp can include numerous maps, which you can enable/disable
- A GPS device can include several maps at any given time
	- These maps can be enabled, or disabled to adjust "load time" of the GPS (or size limits)
	- Maps need to be deployed
		- To Basecamp
		- To the GPS device
		- Failure to deploy the "same map" to both devices causes confusion
- Maps downloaded from OpenStreetMaps
	- These maps might cause a conflict when installed
	- There are two methods to create/download a map
		- Preset/Preselected areas (Product ID is set correctly, IMG file = gmapsupp.img)
		- Manually selected areas (Product ID is 2000, IMG file = gmapsupp.img)

### Looking at maps in Basecamp

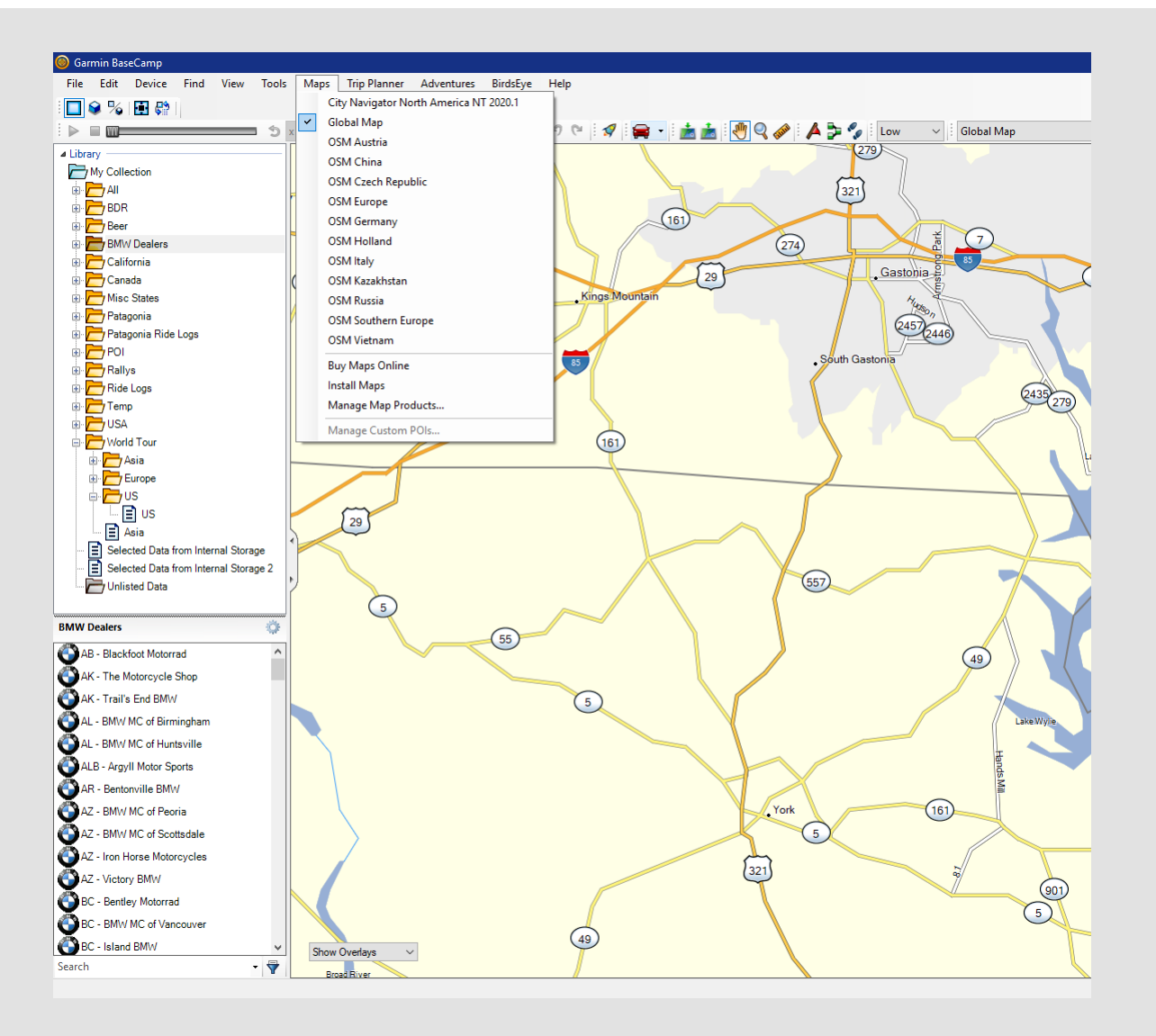

#### Garmin.openstreetmap.nl (Map of Russia, Size 1996K)

Free maps for Garmin brand GPS devices

from OpenStreetMap

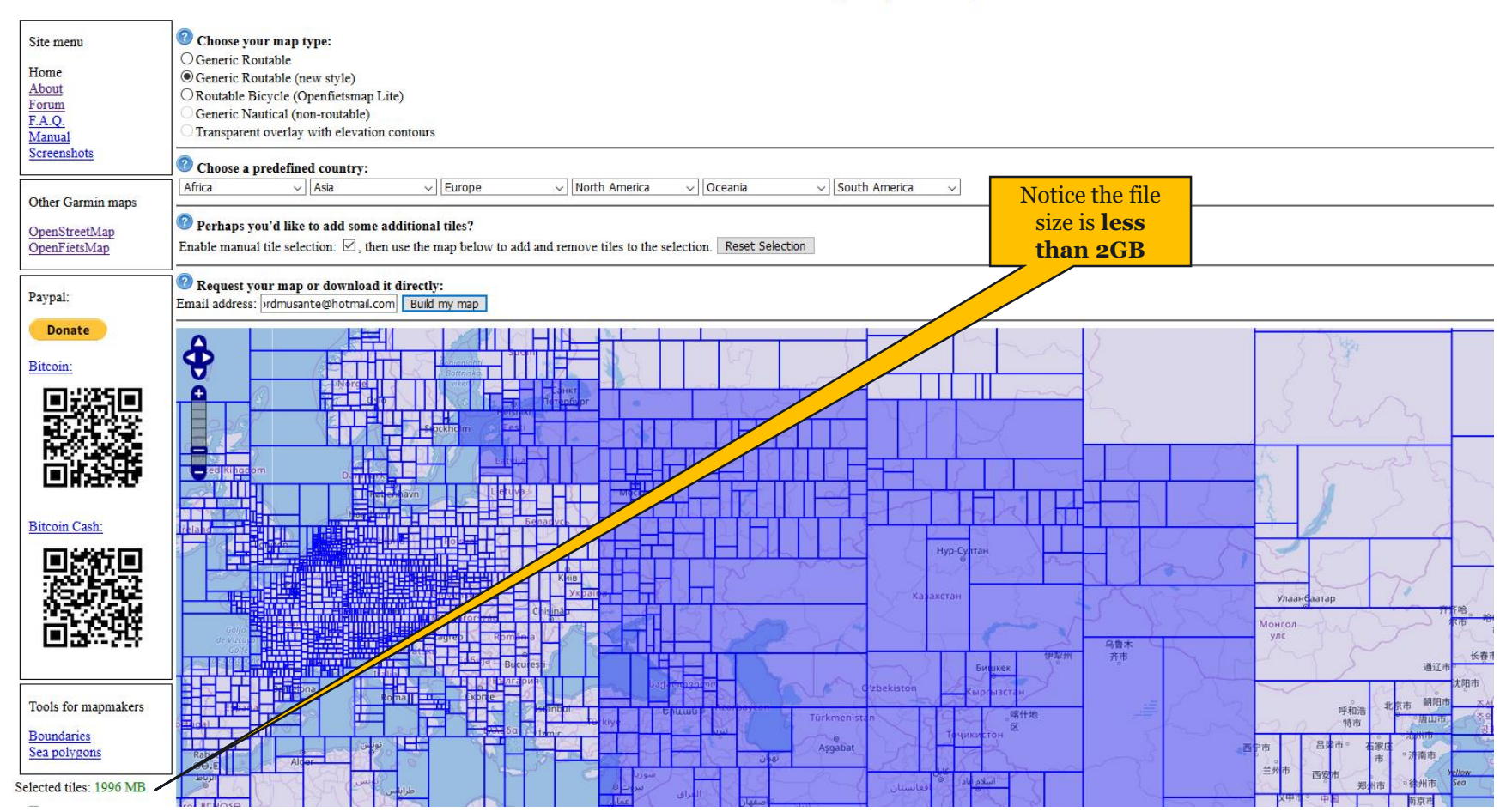

#### Garmin.openstreetmap.nl (Map of Russia, Size 2362K)

#### **Free maps for Garmin brand GPS devices**

from OpenStreetMap

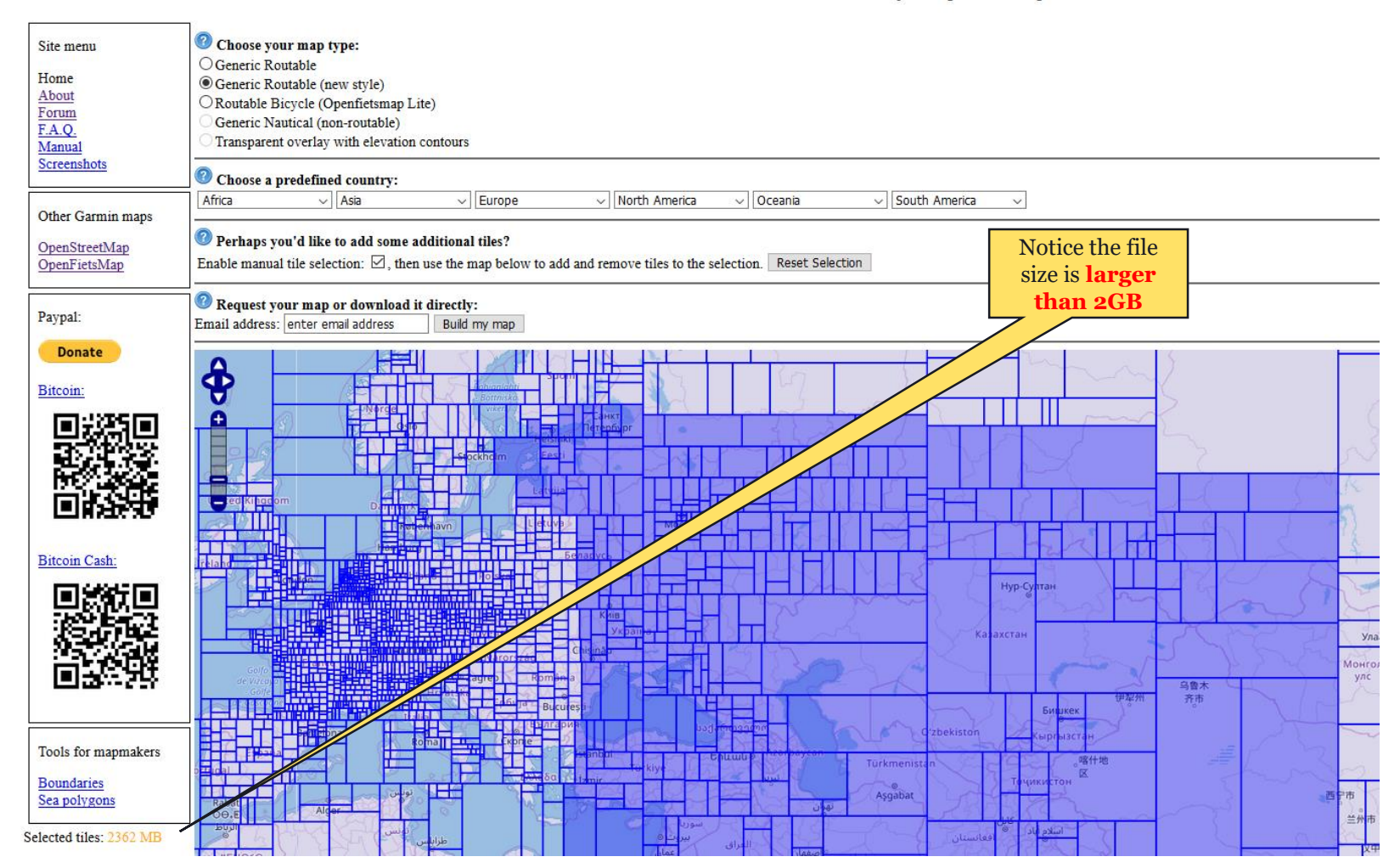

## Garmin.openstreetmap.nl (Rules)

- Filesize must be less than 2000 Mb (2 GB)
- Map must be a pre-defined country, or a manually selected set of tiles
- Be sure to select Generic-Routable-New-Style
	- Provides best overlays
	- Greatest level of detail based on zoom level

#### Installing Maps into Basecamp

All custom maps from OSM come with a generic family ID of 2000, all others have unique family ID values You cannot install multiple maps into Basecamp with the same family ID, so you must alter the Family ID. The maps are installed to C:\Garmin\maps\OSM XXXX\

Map settings (As installed on my computer)

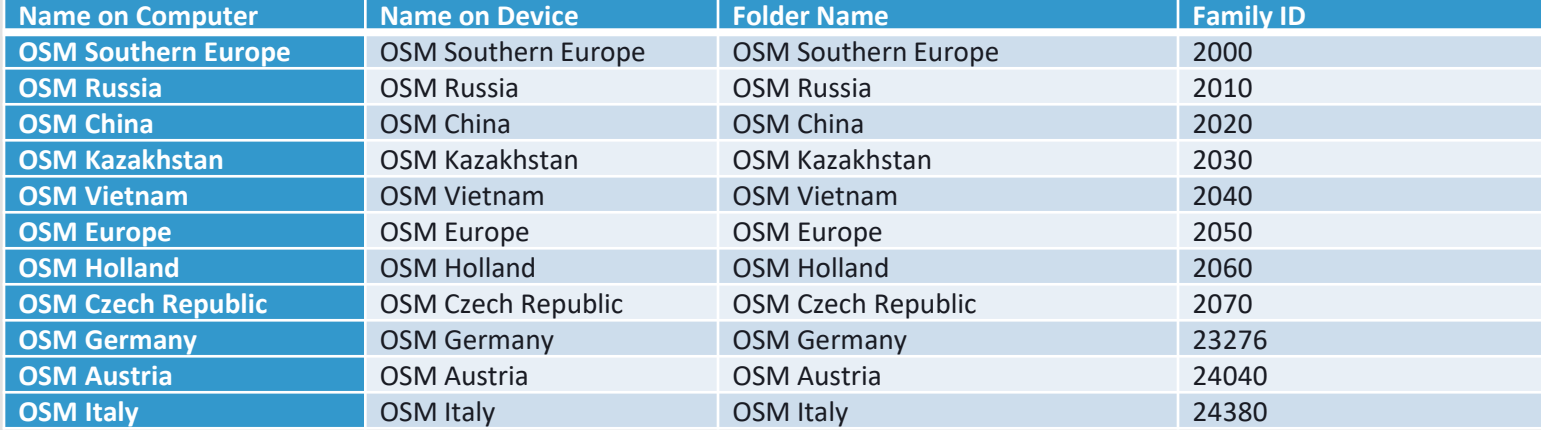

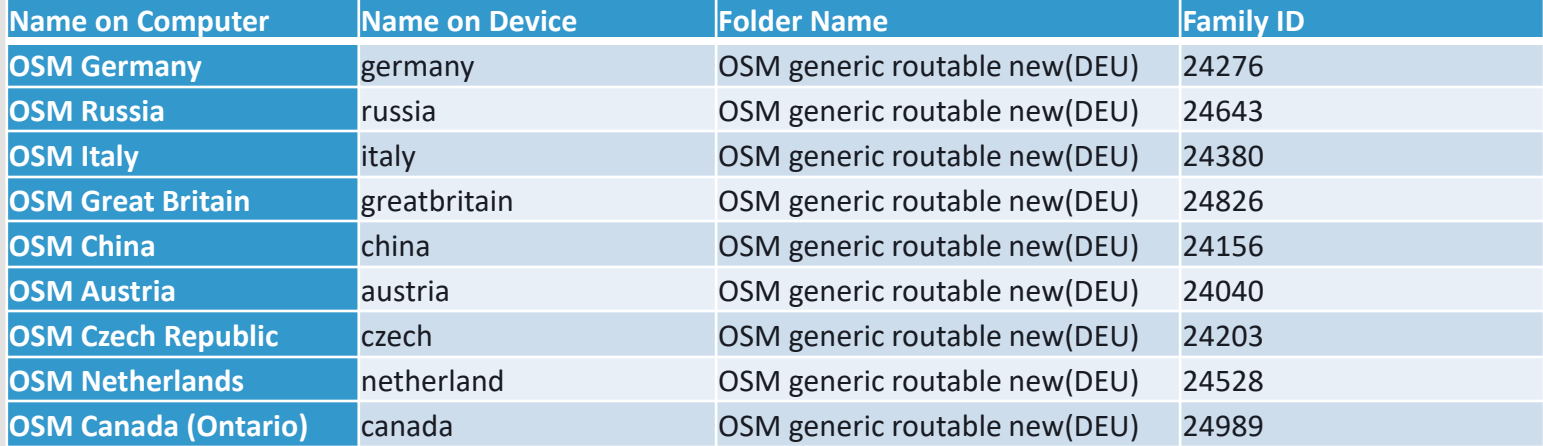

## Viewing all maps and their metadata

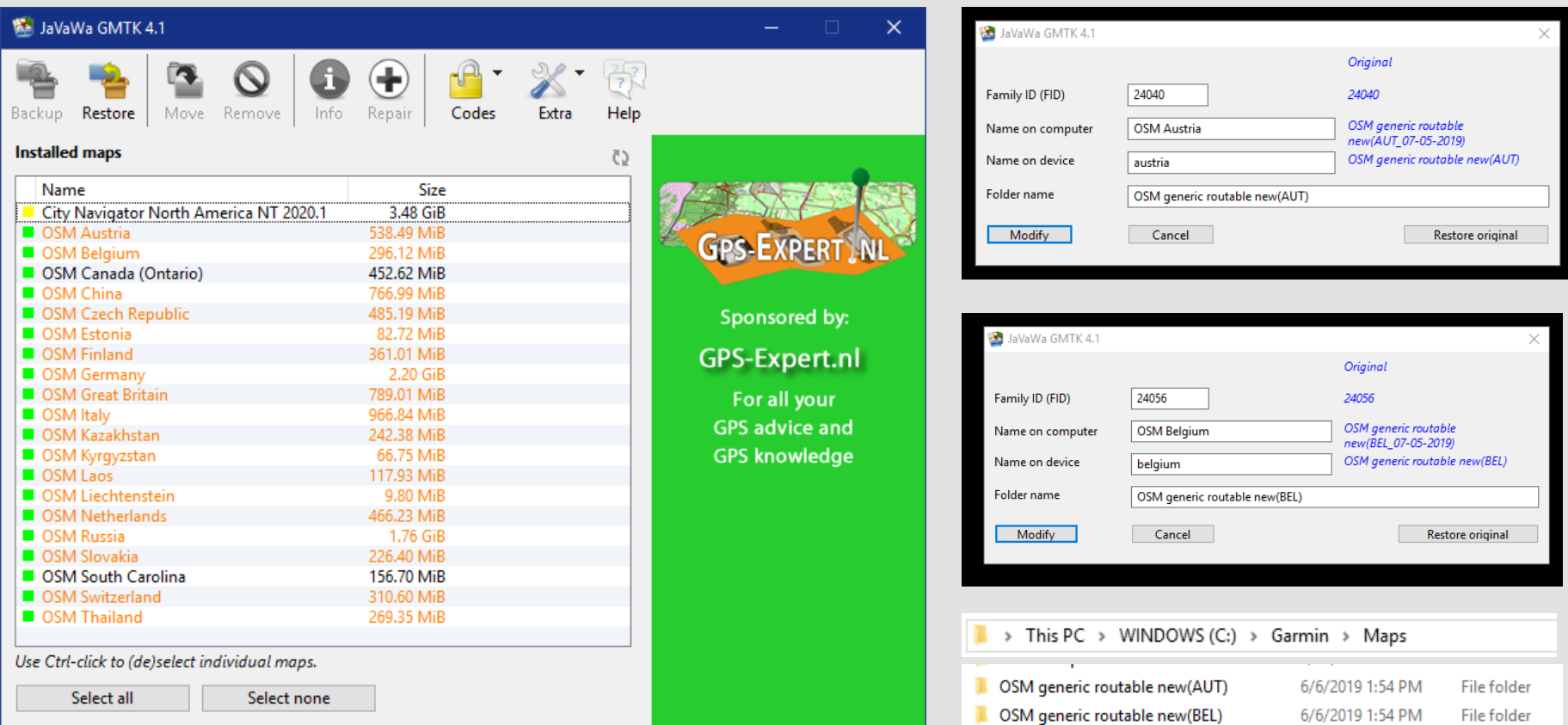

Notice that most maps are color-coded orange

(Showing an error that map segments are included in multiple maps)

### Looking at Points of Interest in Basecamp

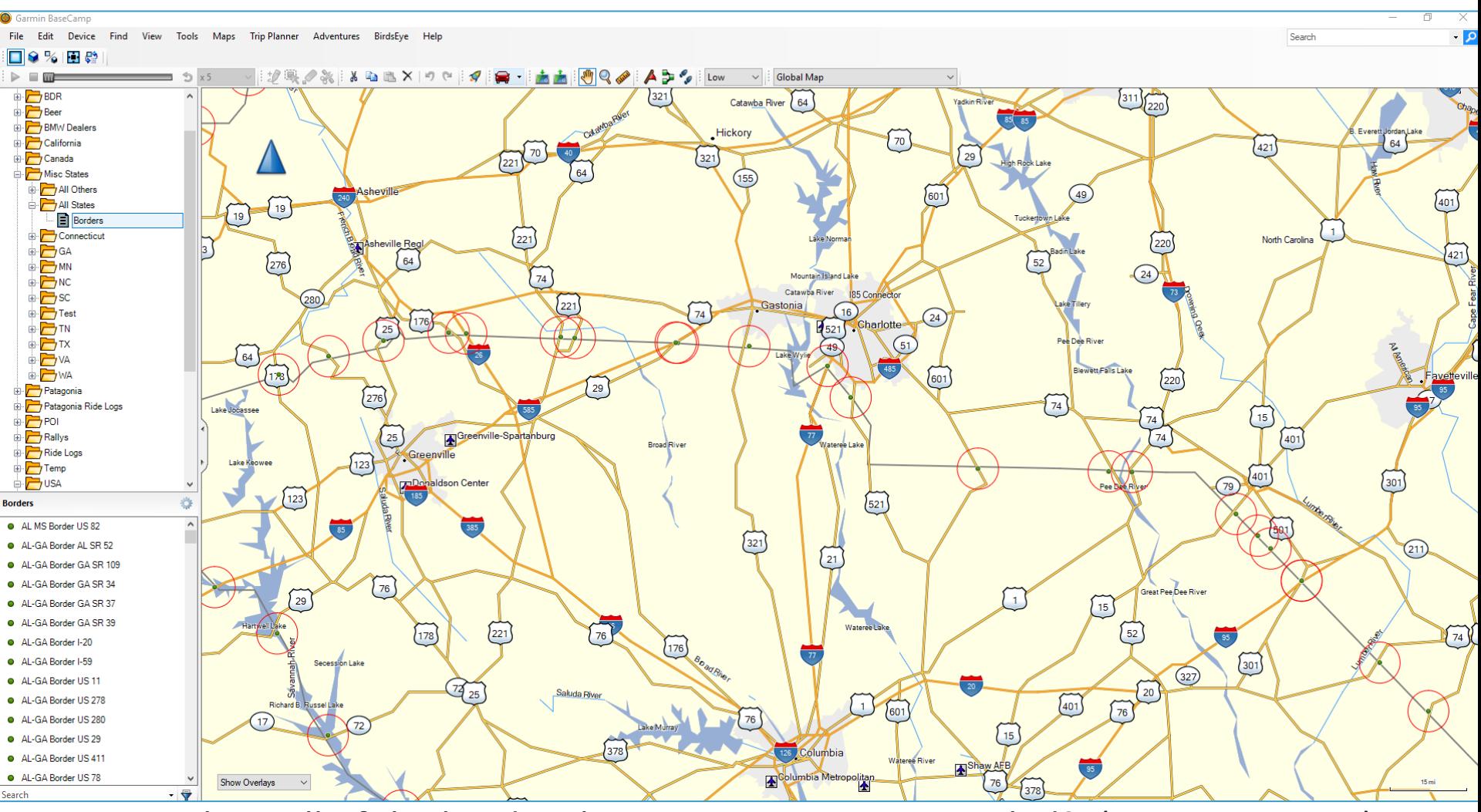

• Notice how all of the borders between states are encircled? (Proximity is set)

## What did we observe

- State border crossings are PointsOfInterest
- Each POI is easily visible
- Every State Line POI is saved in a single list/folder
- Each POI has
	- Proximity set at 3.0 mi
	- The Same ICON
	- An audible alert at the perimeter

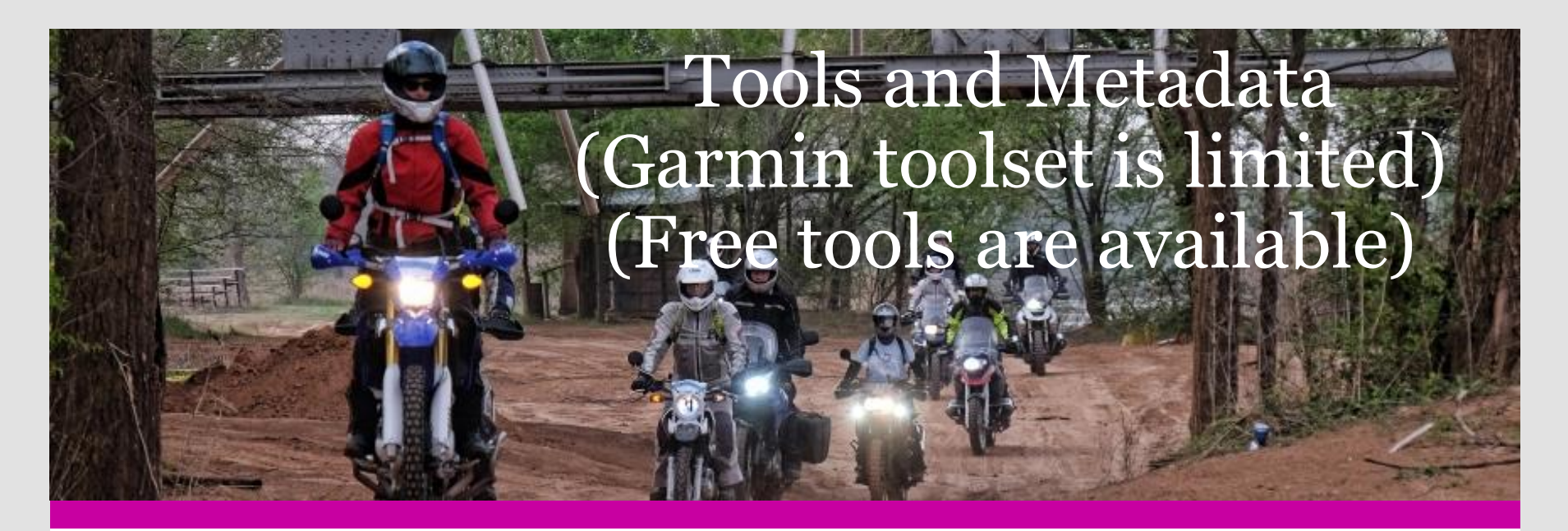

- Why are tools needed
- Where and how to get tools
- Understanding the tools
	- Javawa GMTK
	- RTW Tool
	- Javawa Device Manager
	- POI Loader

#### Map name (before and after) (Set filename, map name, map set name)

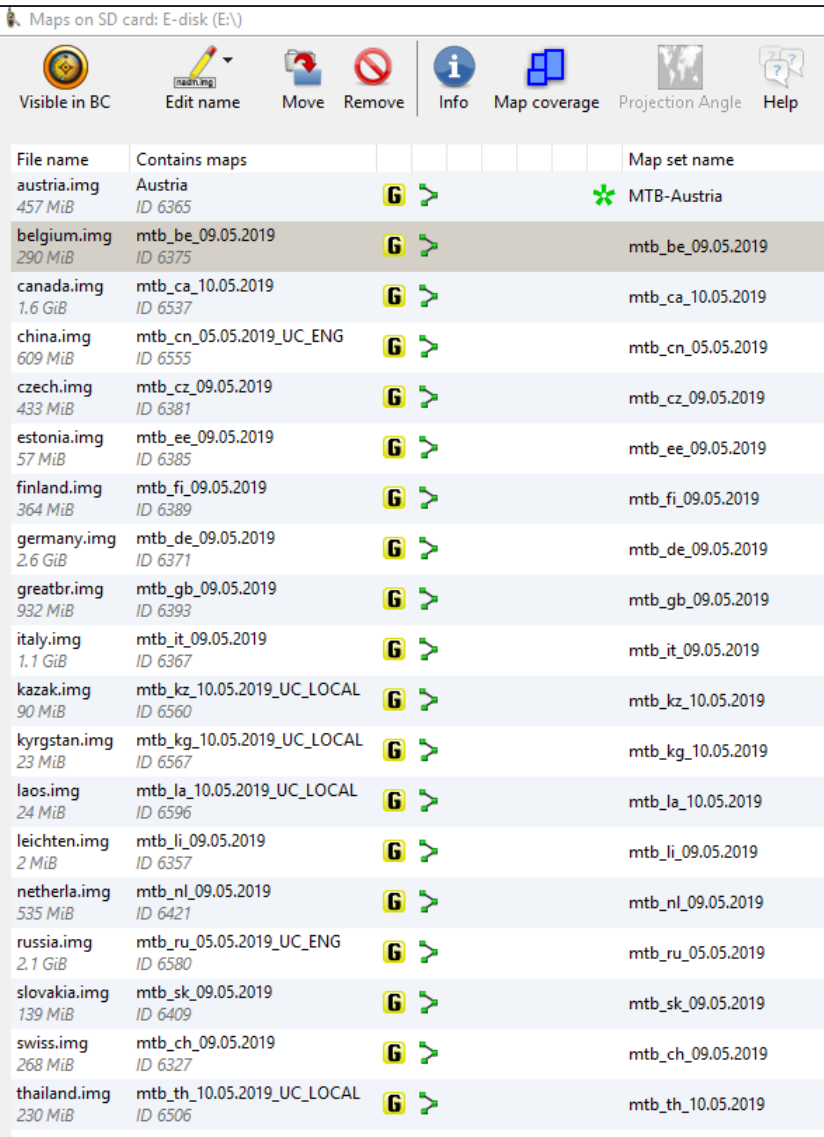

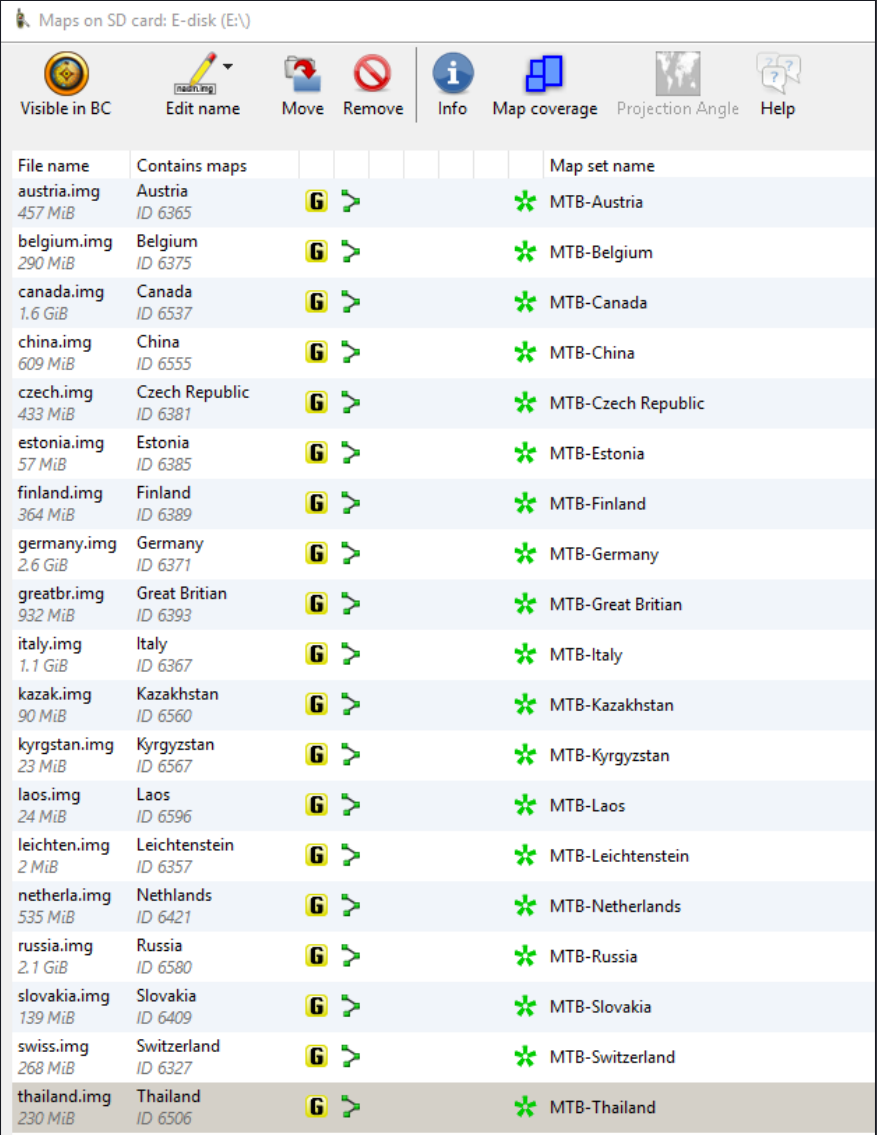

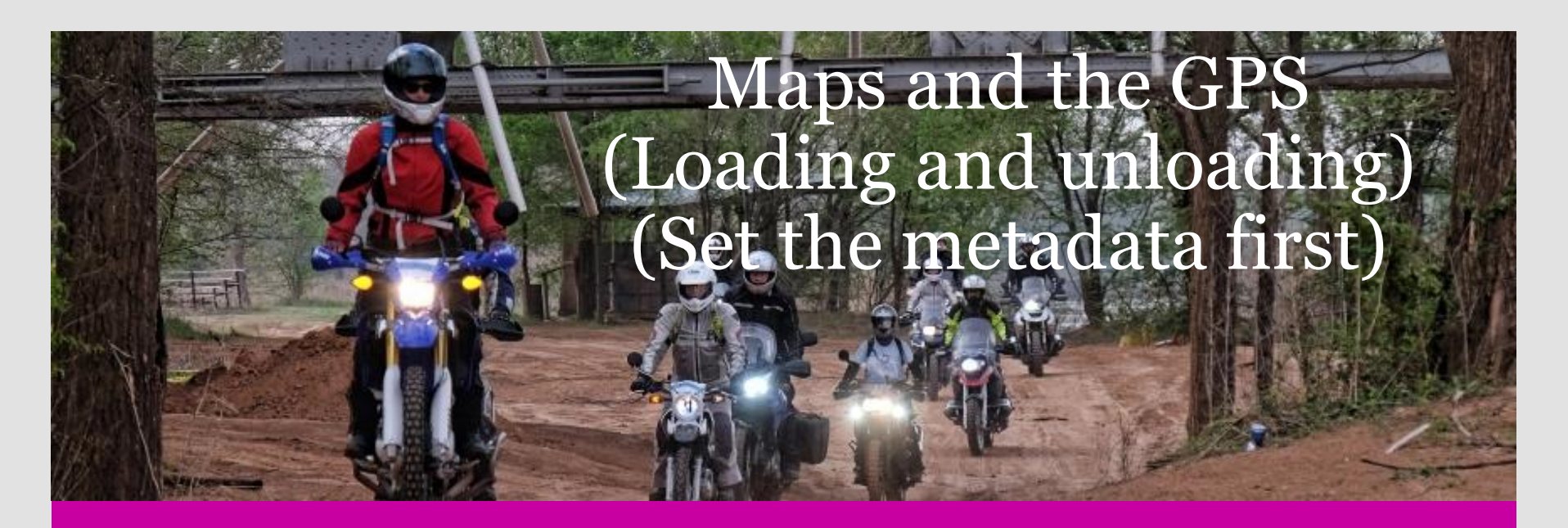

- Loading maps onto GPS
- File type and File size
- Map Descriptions
	- Dependent on metadata

## Installing maps into GPS

- Filenames:
- Directory Location: \Memory Card\Garmin\filename.img (kazakstan.img, vietnam.img, etc)
- Set all names for .IMG files to friendly names, using JAVAWA Device Manager

## GPS File/Folder structure (Overview)

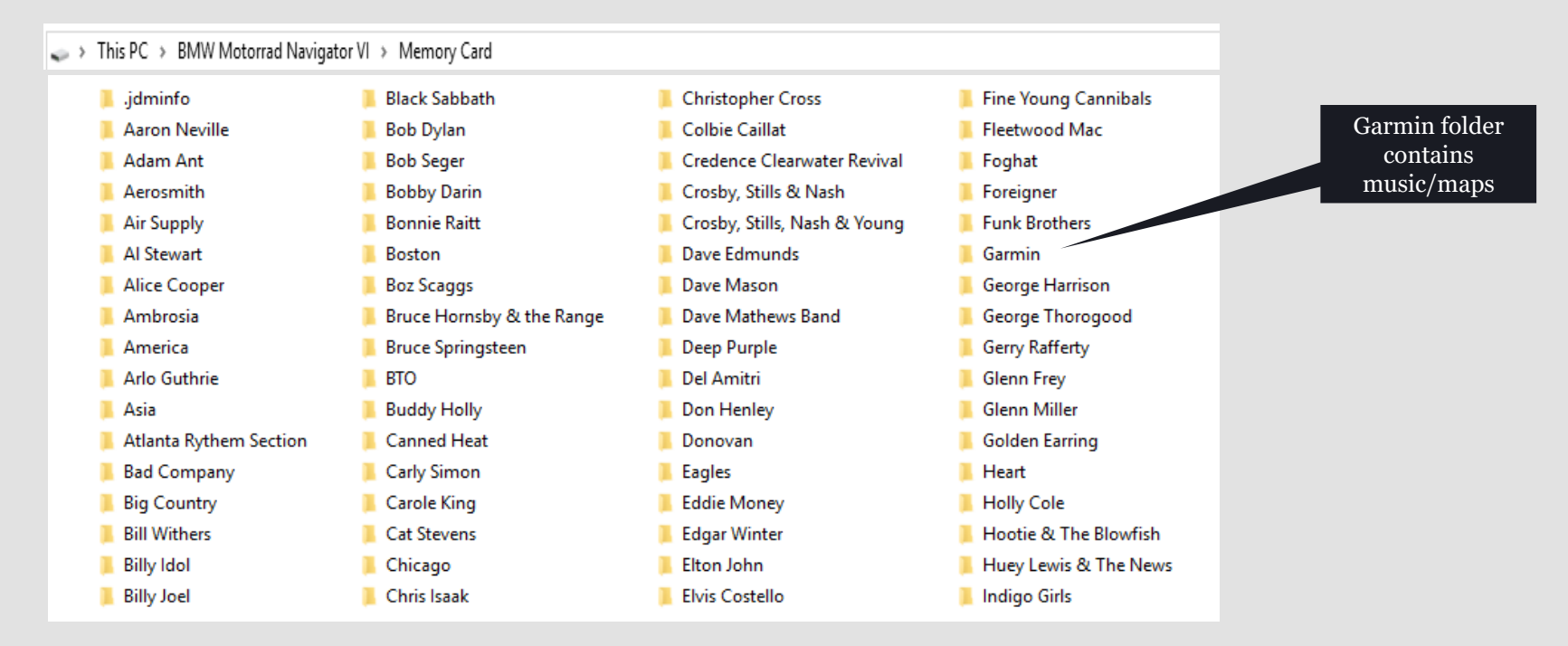

- Place music, maps, custom symbols as shown
	- Music folders contain MP3, MP4, Other
	- Garmin folder includes maps, in .IMG format (with metadata set)

## GPS File/Folder structure (Detailed view)

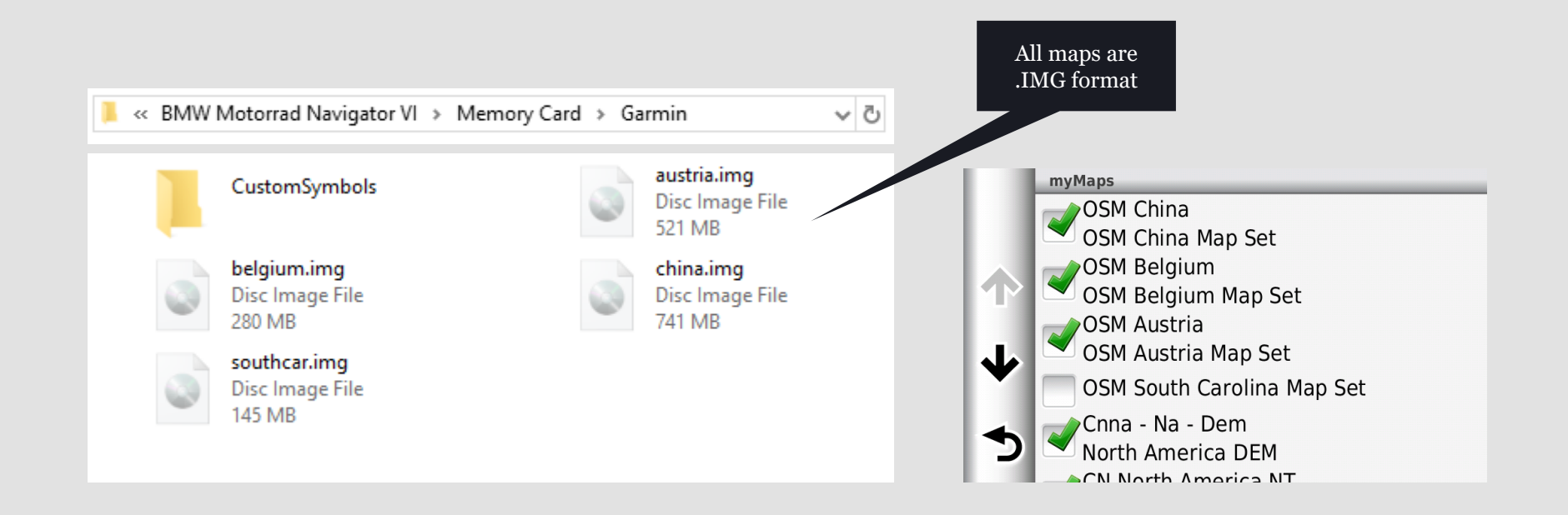

- Maps located in Garmin directory appear as available
	- Notice name of map, and mapset name
- Alternate naming for mapset 1) OSM Custom Map Set 2) OSM China Map Set

## IMG files: What metadata needs to be set

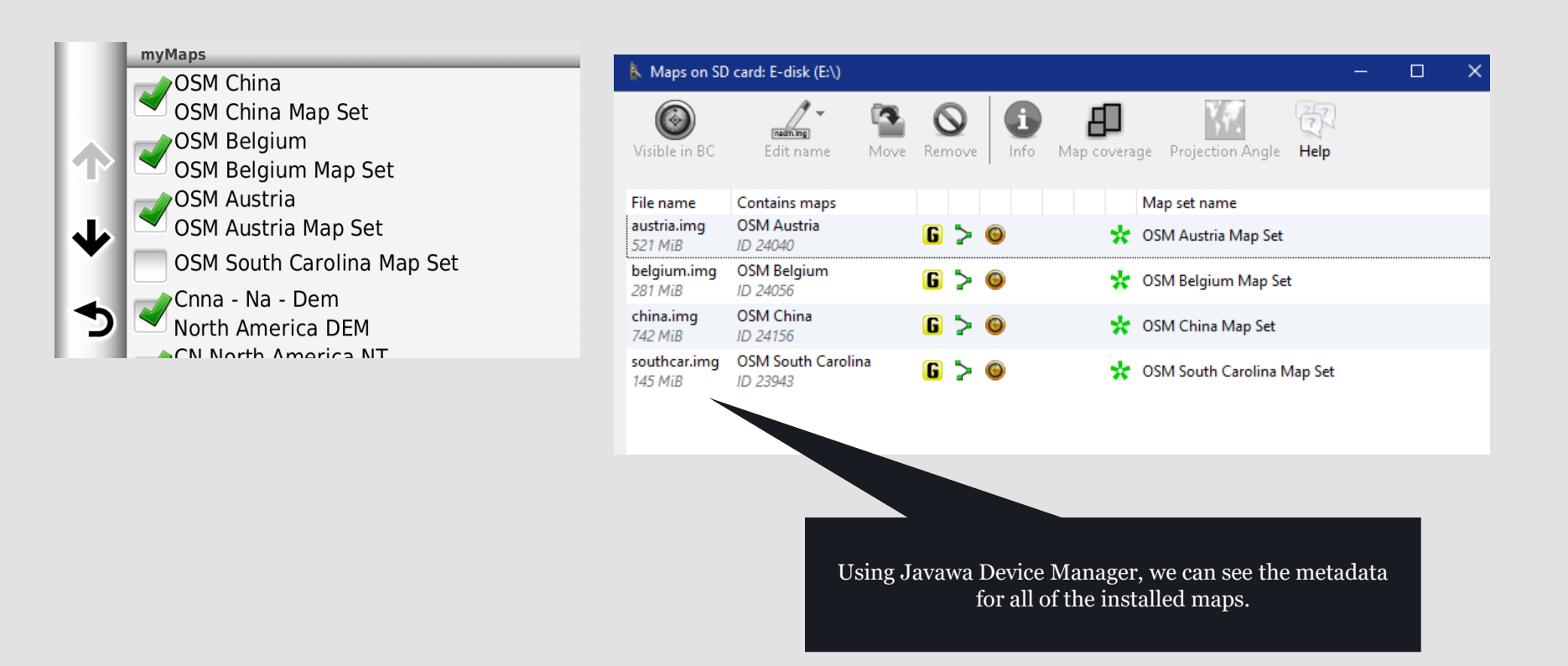

- Maps have been copied/moved to SD Card, which mounts as E:
	- Device Manager examines SD Card, locates maps, allows metadata manipulation
	- Metadata has been set, maps renamed

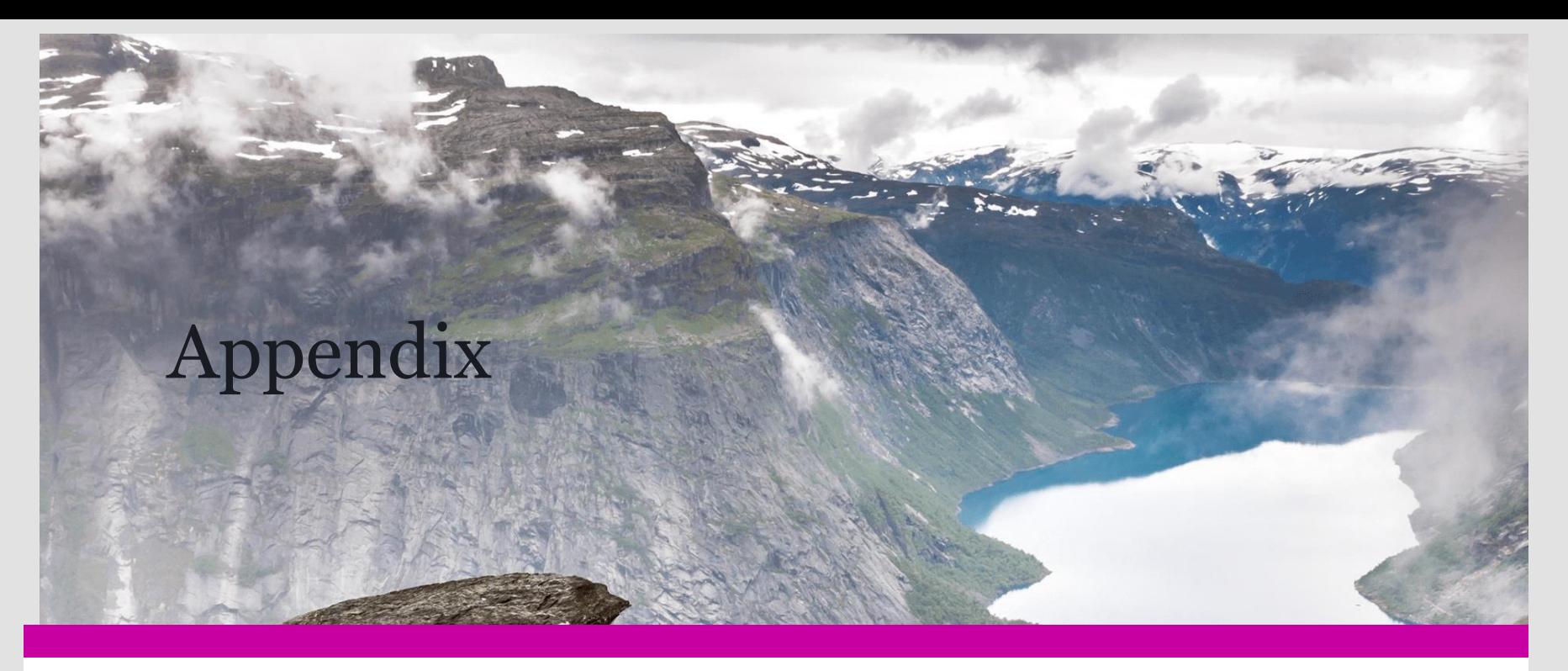

- Download this presentation Questions?
- Find my Blog

## S/W Downloads & Tools

#### **Javawa GMTK**

- **Download** at: http://www.javawa.nl/gmtk\_en.html
- **Purpose**: Is used to manipulate the properties for a windows deployed map.

**RTWTool** (Routes, Tracks, Waypoints)

- **Download** at: [http://www.javawa.nl/rtwtool\\_en.html](http://www.javawa.nl/rtwtool_en.html)
- **Purpose**: Used to convert tracks to routes intelligently, or any to any conversions

#### **Javawa Device Manager**

- **Download** at: http://www.javawa.nl/jdm\_en.html
- **Purpose**: Allows you to manipulate the Image map files that get deployed on the GPS. These files will need to have their attributes changed, so that they are easy to distinguish from one another.

#### **POI Loader (Provided by Garmin)**

- **Download** at: https://www8.garmin.com/support/download details.jsp?id=927
- **Purpose**: To convert and publish a GPX file that contains POIs, as a POI DB, which also includes audio and icon information